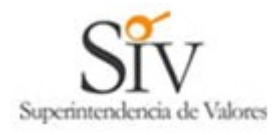

# **SISTEMA ELECTRONICO DE REMISION DE INFORMACION SUPERINTENDENCIA DE VALORES REPUBLICA DOMINICANA**

# **MANUAL PARA USUARIOS ADMINISTRADORES**

**(Versión 1.1)**

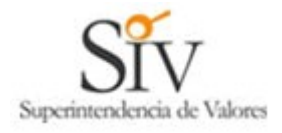

## **INDICE**

## **1.- Introducción**

- **2.- Solicitud de Activación usuario administrador**
- **3.- Usuario Administrador SERI**
- **4.- Administración de Usuarios SERI**
	- **4.1.- Creación de Usuarios SERI.**
	- **4.2.- Modificación de Usuarios SERI.**
	- **4.3.- Reinicio de Clave de Usuarios SERI**
	- **4.4.- Informe de Estado de Usuarios SERI**

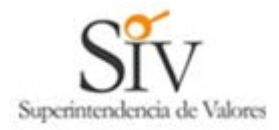

#### *1. Introducción*

El Sistema Electrónico de Remisión de Información (denominado SERI), tiene por objeto permitir a las entidades supervisadas por la SIV, remitir por vía electrónica la información que la normativa vigente establezca.

Para ello el Organismo supervisor autorizará expresamente mediante normativa, cada tipo de información que las entidades podrán remitir por esta vía, publicando en su sitio Web [www.siv.gov.do](http://www.siv.gov.do/) toda la información necesaria.

Para poder remitir la información requerida cada entidad debe solicitar la autorización de al menos un usuario administrador, que controle a los usuarios que harán el envío de información, es por ello, que a continuación se describe la manera de crear y usar este tipo de usuarios.

### 2. *Solicitud de Activación usuario administrador.*

Antes de remitir la información electrónica a la SIV mediante el SERI (https://seri.siv.gov.do/web), se debe solicitar la creación de un usuario administrador; para ello se debe ingresar al link "Activar Usuario Administrador", como se muestra a continuación.

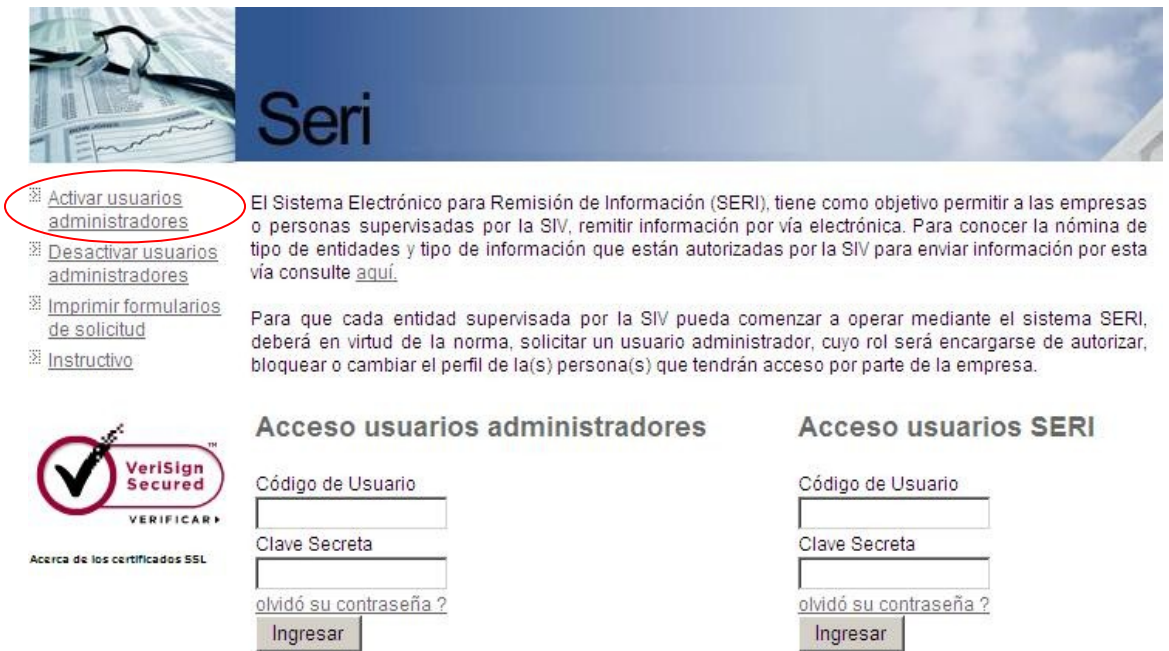

Para solicitar un usuario administrador, será necesario ingresar la Cédula de Identidad o RNC del Supervisado; esta opción le permitirá obtener un código de administrador a la persona responsable de habilitar y/o deshabilitar "usuarios seri" dentro de la entidad, con el fin de que éstos puedan remitir información. Una institución puede definir hasta dos (2) usuarios administradores. A continuación se muestra la solicitud.

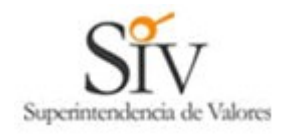

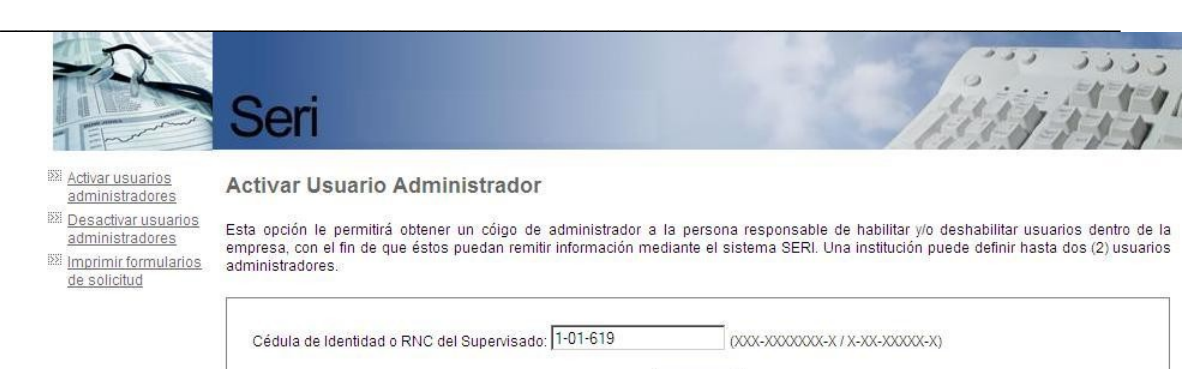

Aceptar

Una vez ingresada la información solicitada y si la entidad no tiene creados los dos (2) administradores permitidos, se procede a la creación de un nuevo usuario administrador, a continuación se muestra la pantalla en donde se solicita la información para la creación del usuario.

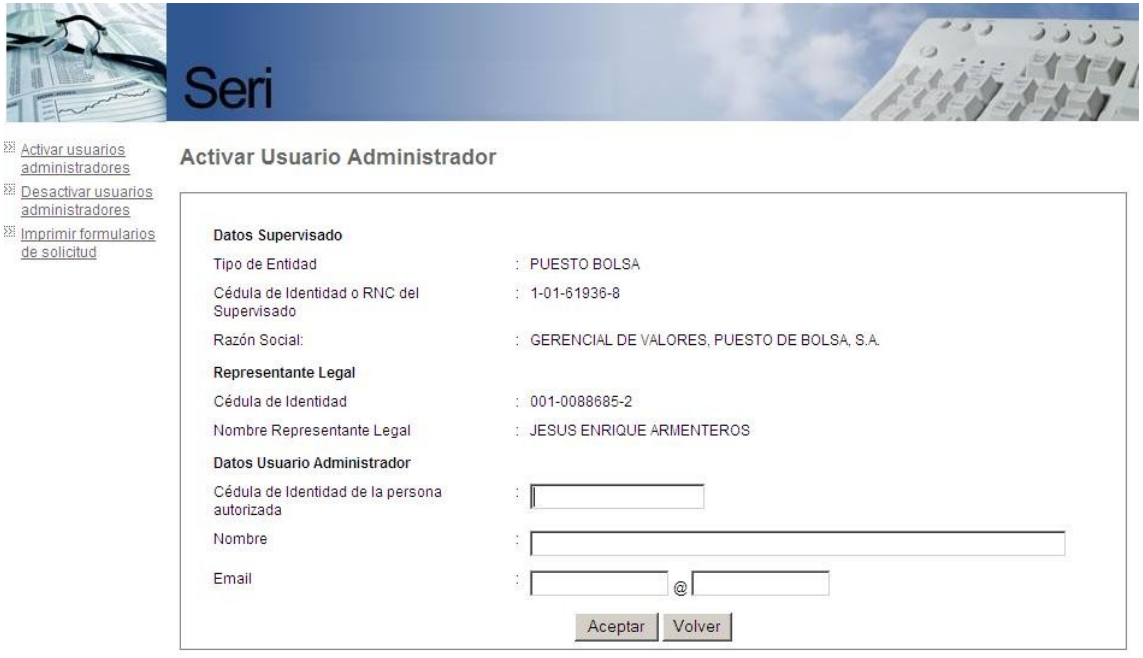

Al completar la información solicitada, se procede a la generación de una solicitud de creación de usuario administrador, que será tramitada por la SIV conforme a la normativa vigente, es por ello que este tramite no es automático, sino que exige la firma del representante legal de la entidad. A continuación se muestra la pantalla que da por finalizado el trámite de activación de usuarios administradores.

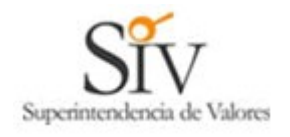

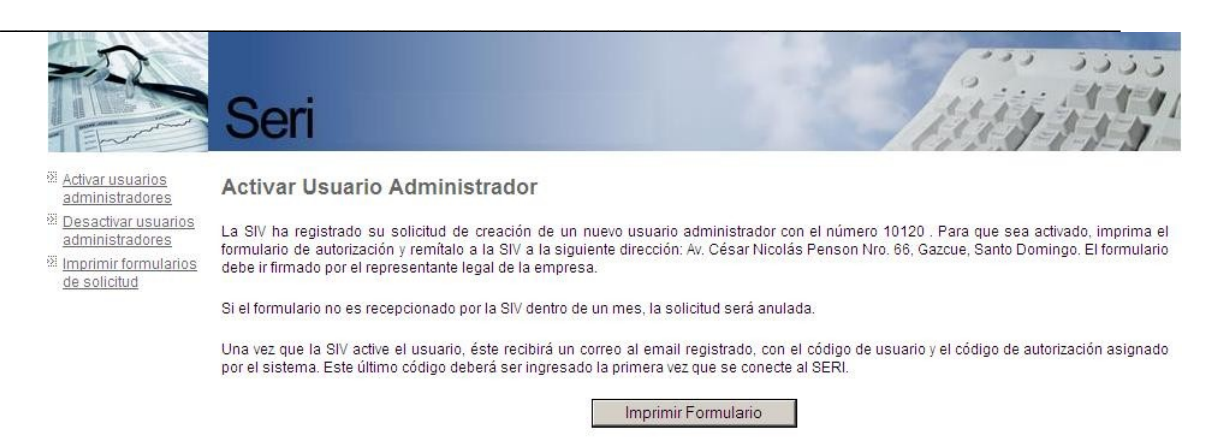

Acá se indica que la información ha sido recepcionada por la SIV y que esta será tramitada una vez que se reciba el formulario de activación de usuarios administradores, firmado por el representante legal de la entidad, este formulario se puede encontrar en el Anexo 1 del presente manual.

Una vez concluido este tramite, se recibirá un correo electrónico indicando que el usuario administrador ha sido creado. Este correo es enviado a la dirección registrada para tal efecto y entrega la información de autenticación del usuario administrador, por lo tanto, se genera a través de un correo electrónico firmado digitalmente por la SIV. A continuación se ve el formato del correo electrónico.

**Asunto :** SIV - ACTIVACION USUARIO ADMINISTRADOR De nuestra consideracion: Con fecha 26/Aug/2008, la SIV ha procedido a activar el usuario codigo \*\*\*\*\*\*\*, password \*\*\*\*\*\* Para conectarse por primera vez, haga click con el boton izquierdo del Mouse en el siguiente link: <https://seri.siv.gov.do/web/>e ingresar con el usuario y password asignado por el sistema. La primera vez que se conecte, el sistema automaticamente, lo enviara a la seccion de cambio de clave donde obligatoriamente debe cambiarla. Cualquier problema que se le presente en su conexion, favor contactar la siguiente direccion de correo electronico:soporte\_seri@siv.gov.do Importante: los acentos han sido omitidos intencionalmente. ---BEGIN SIV SIGNATURE-- bo21cElMlUVxOVTpkh7ksn0V9Z5JpbzpalKgenFI4XN8BG+VTx44EUxnTZ2h5cmXK+97y0u +ndjcsjMP4b8sNdN5m9oboQCkk0i+FrGHAQcJcv5VkSeMtncdT1wEwrvsIljDMgdnv14t1E6BGbFDgto2 lOijJMdzAqFmb8KoQVk=

---END SIV SIGNATURE---

La cadena de caracteres que aparece entre los textos "BEGIN SIV SIGNATURE" y "END SIV SIGNATURE", corresponde al texto del mensaje firmado electrónicamente por la SIV. Se recomienda guardar estos mensajes como comprobantes de la tramitación conforme ante la SIV.

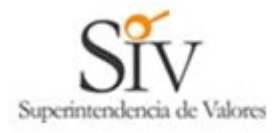

### *3. Usuario Administrador SERI.*

Una vez realizado el trámite de activación, debemos ingresar a través del portal SERI [\(https://seri.siv.gov.do/web/\)](https://seri.siv.gov.do/web/) como usuario administrador, como se muestra a continuación.

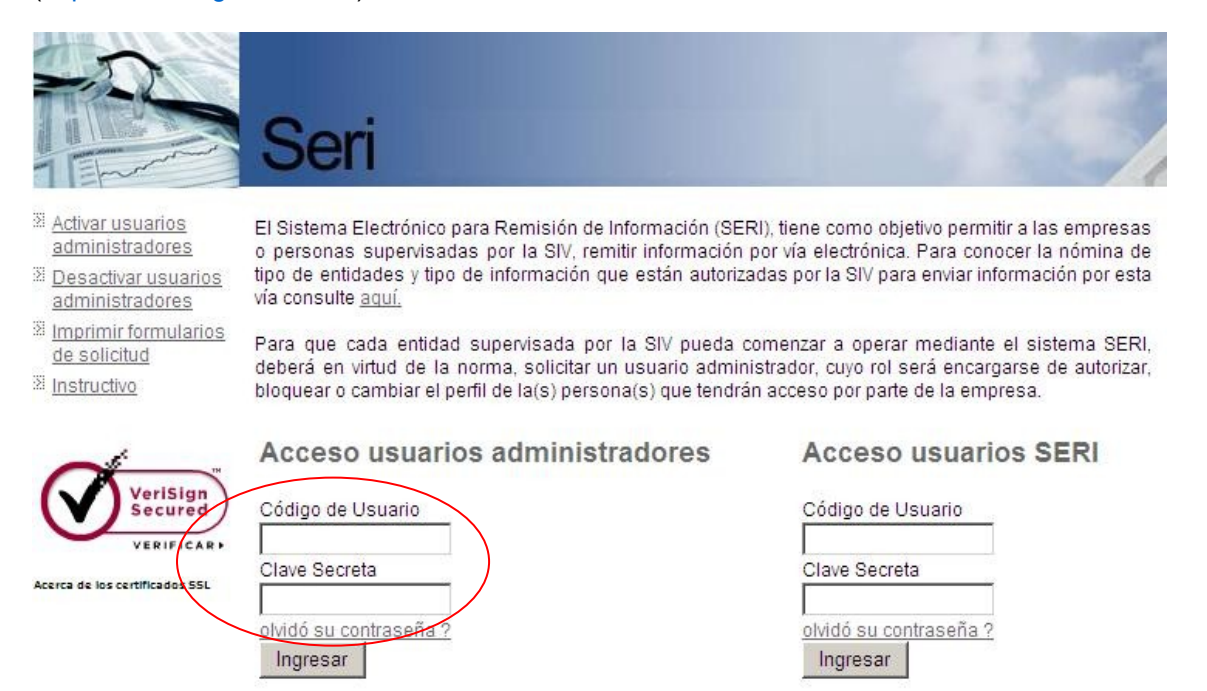

Al realizar el primer ingreso, se obligara a cambiar la clave de acceso generada por la SIV como medida de seguridad, si no se realiza esta acción cada vez que se ingrese se solicitara realizar el cambio de clave, como se muestra a continuación.

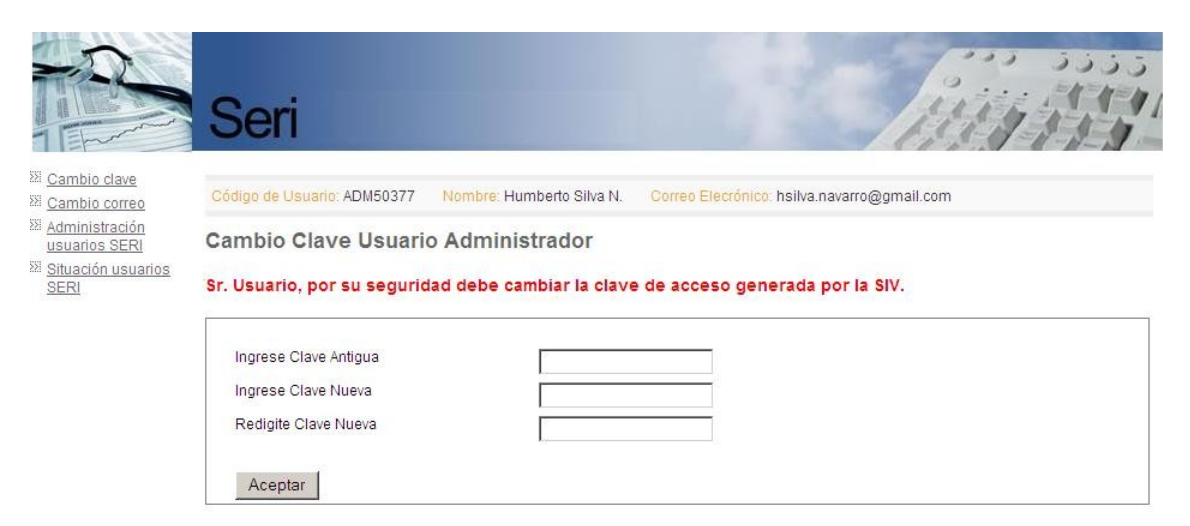

Una vez que se ingresa la información solicitada, se informa que la acción se ha realizado con éxito, como a continuación se ve.

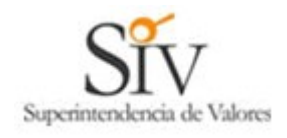

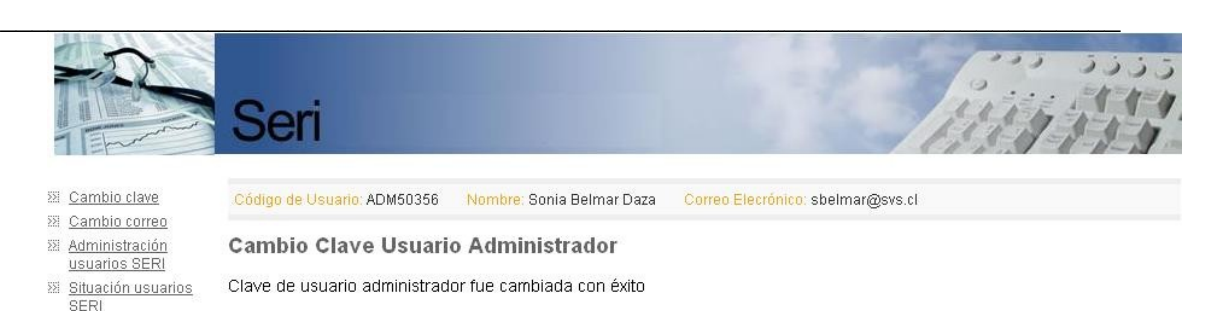

También es posible cambiar el correo electrónico asociado al usuario administrador, para realizar esta acción, se debe seleccionar desde el menú lateral izquierdo la opción "cambio de correo", que nos llevara a la siguiente página.

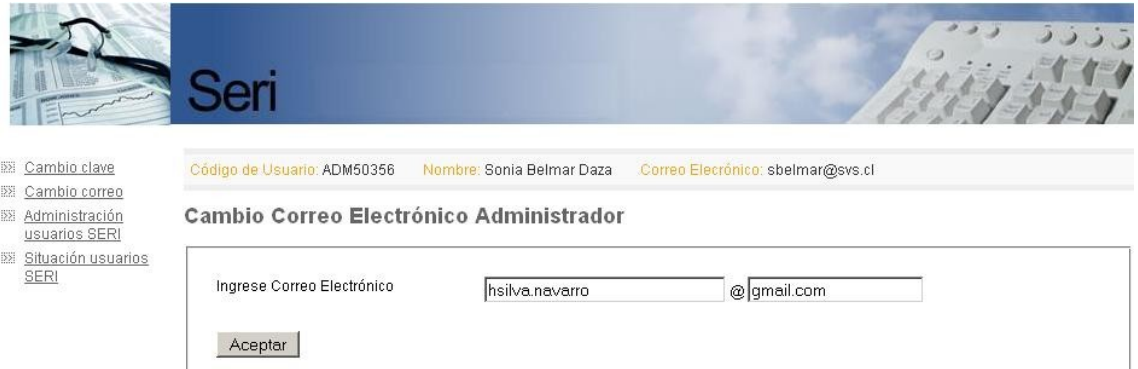

Al presionar el botón **Aceptar** se hará efectivo el cambio de correo para todos los mensajes futuros que requiera enviar el SERI a ese usuario. Si presiona el botón **Volver**, los cambios no quedarán registrados y se mantendrá el correo actual. Si acepta los cambios se mostrara la siguiente página en donde podrá verificar la realización del cambio en la información de usuario presentada, como se muestra a continuación.

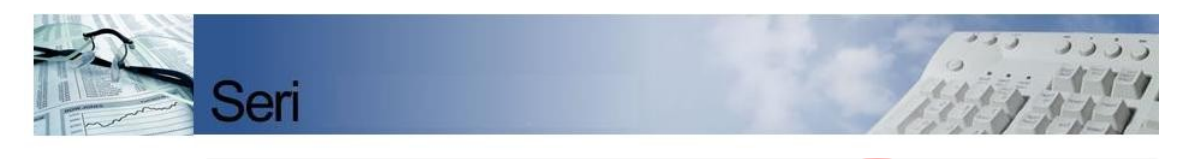

Nombre: Sonia Belmar Daza Correo Elecrónico: hsilva.navarro@gmail.com

**22 Cambio clave** 22 Cambio correo

Cambio Correo Electrónico Administrador

Código de Usuario: ADM50356

- **22 Administración** usuarios SERI
- **EX** Situación usuarios

Dirección de correo electrónico administrador fue cambiada con éxito

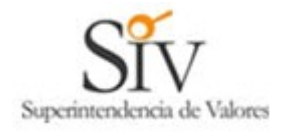

### *4. Administración de Usuarios SERI.*

Una de las tareas más importantes del "Usuario Administrador", es la administración de los usuarios SERI, vale decir, el control de quienes podrán remitir información a la SIV y que tipo de información estarán autorizados. Las tareas asociadas esta función son las siguientes:

- Creación de usuarios SERI.
- Modificación de usuarios SERI.
- Reinicio de clave de usuarios SERI.
- Informe de Estado de Usuarios SERI

Cada una de estas tareas será descrita en detalle, a continuación se muestra la página de mantención de usuarios administradores, en donde se indican los datos del Supervisado y mas abajo, una tabla, los usuarios SERI creados para envío de información. Acá se encuentran las opciones que permiten administrar dichos usuarios.

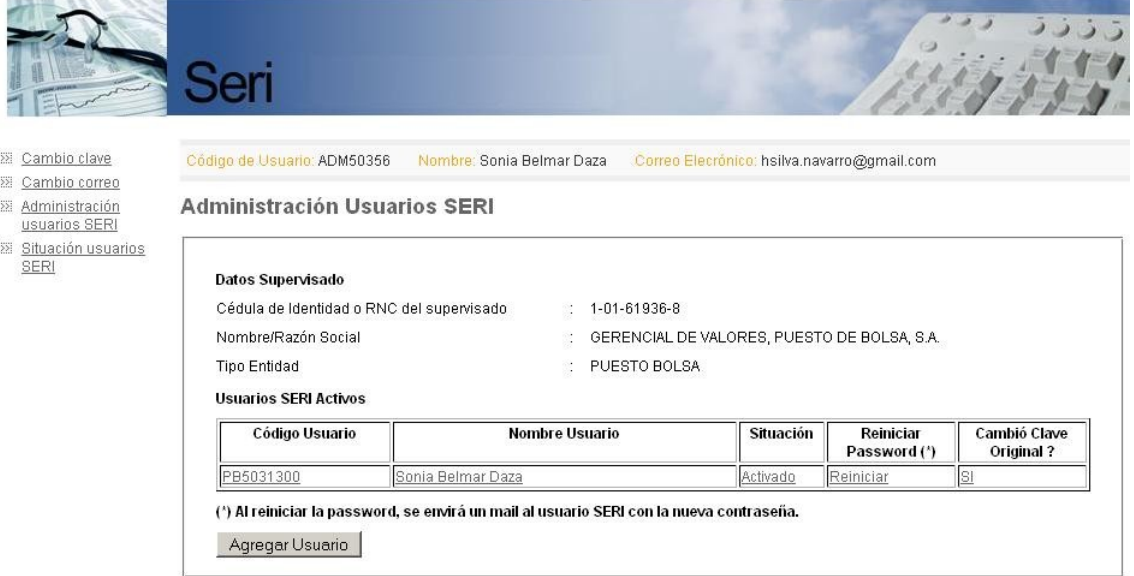

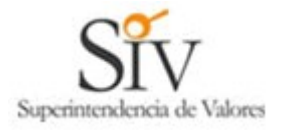

## *4.1. Creación de Usuarios SERI.*

Para crear un usuario SERI, se debe hacer click en el boton "Agregar usuario" que se puede ver en la pagina

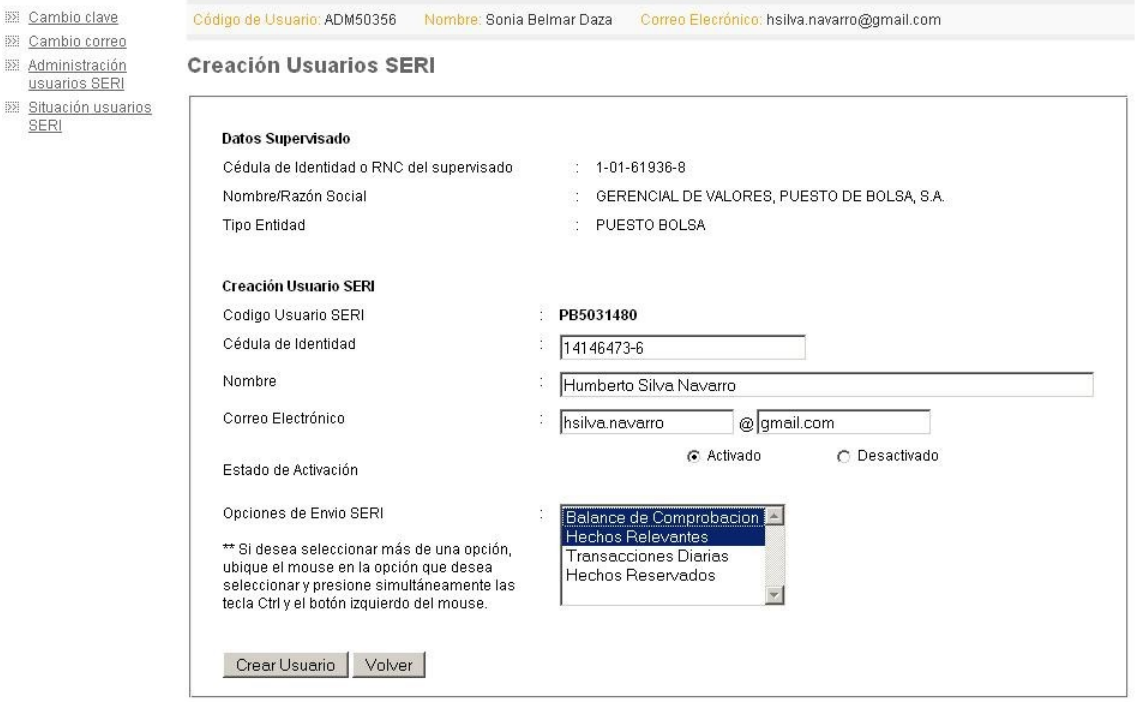

## XXXXXXXXXXXXXXXXXX

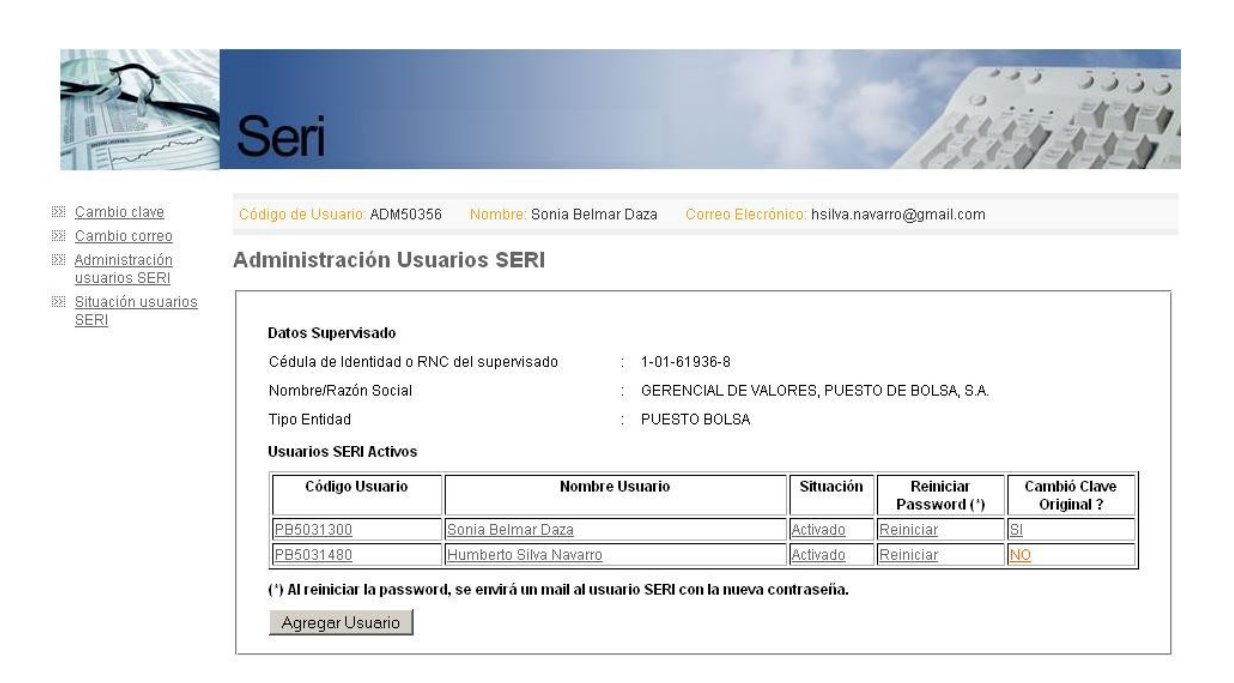

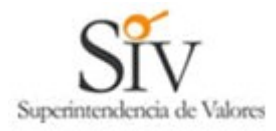

#### **Asunto :** SIV - ACTIVACION USUARIO SERI

SIV - ACTIVACION USUARIO SERI De nuestra consideracion:

Con fecha 26/Aug/2008, la SIV ha procedido a activar el usuario codigo PB5031480, password 533628

Para conectarse por primera vez, haga click con el boton izquierdo del Mouse en el siguiente link: http://200.88.44.211/seri/web/index.php e ingresar con el usuario y password asignado por el sistema. La primera vez que se conecte, el sistema automaticamente, lo enviara a la seccion de cambio de clave donde obligatoriamente debe cambiarla.

Cualquier problema que se le presente en su conexion, favor contactar la siguiente direccion de correo electronico:

soporte\_seri@siv.gov.do

Importante: los acentos han sido omitidos intencionalmente.

---BEGIN SIV SIGNATURE---

qJo42/PYSGTwVPzNUvjqZ2L8tgglou5ZASVptFWxQEhHMbvk5JKDPY7ZkCrJNpDqxF2b6Z6gwNVo ih02iW0/WtnEmlZ3NwFo2IFXXZ9XcOtVGOBXmZh7PXos.IsIh2o7m76kiO7hDHo74StD6BVthoLls

#### *4.2. Modificación de Usuarios SERI.*

Una de las tareas más importantes del "Usuario Administrador", es la administración de los usuarios SERI, vale decir, el control de quienes podrán remitir información a la SIV y que tipo de información estarán autorizados. Las tareas asociadas esta función son las siguientes

### *4.3. Reinicio de Clave de Usuarios SERI.*

Una de las tareas más importantes del "Usuario Administrador", es la administración de los usuarios SERI, vale decir, el control de quienes podrán remitir información a la SIV y que tipo de información estarán autorizados. Las tareas asociadas esta función son las siguientes

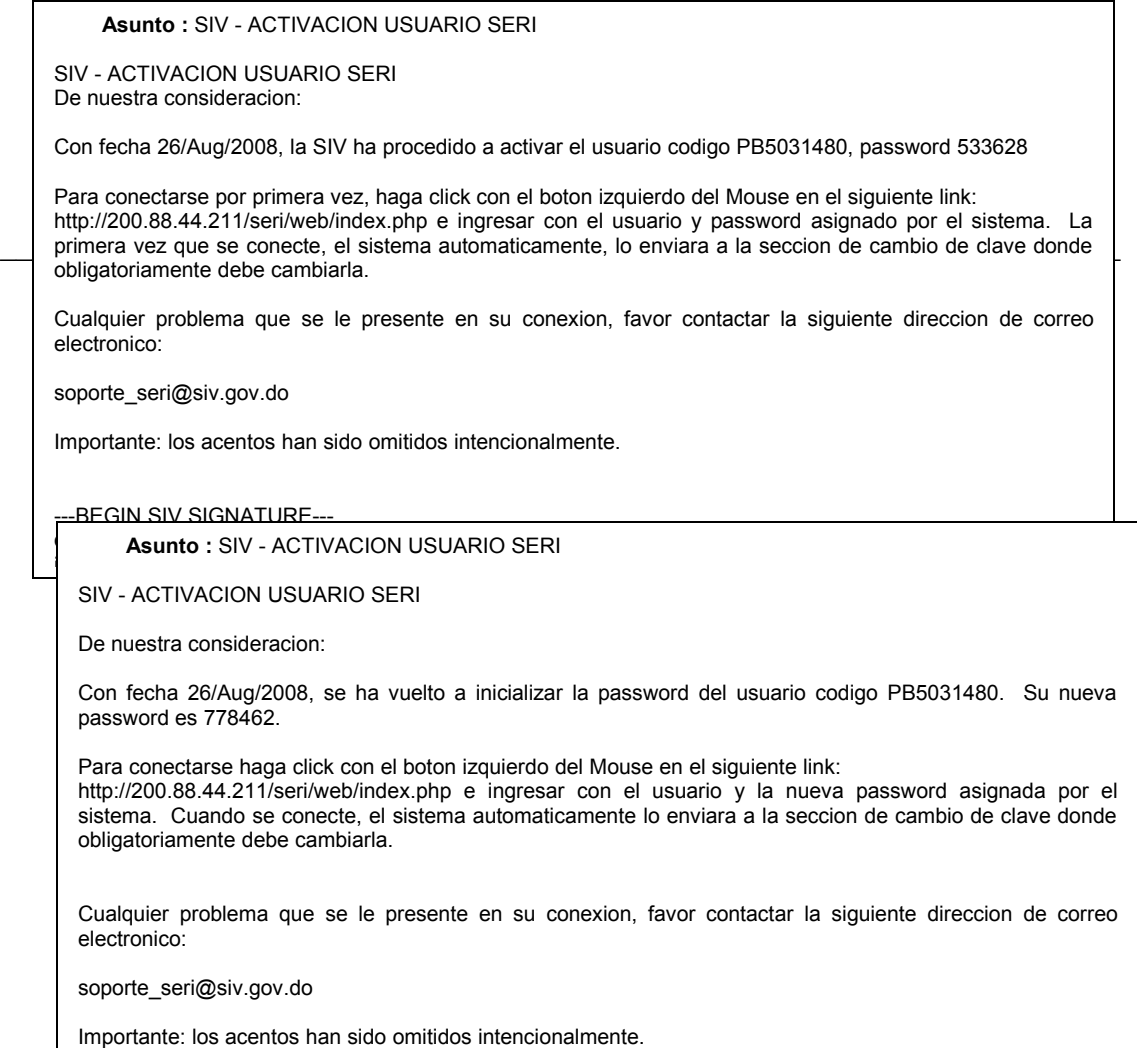

## *4.4. Informe de Estado de Usuarios SERI.*

Una de las tareas más importantes del "Usuario Administrador", es la administración de los usuarios SERI, vale decir, el control de quienes podrán remitir información a la SIV y que tipo de información estarán autorizados. Las tareas asociadas esta función son las siguientes

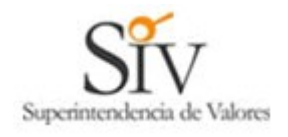

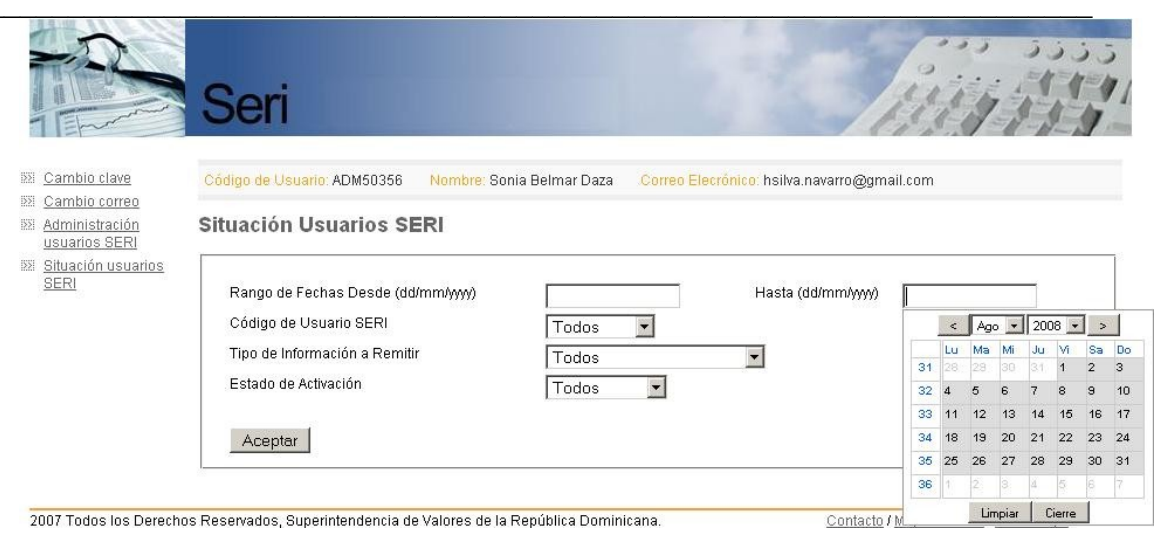

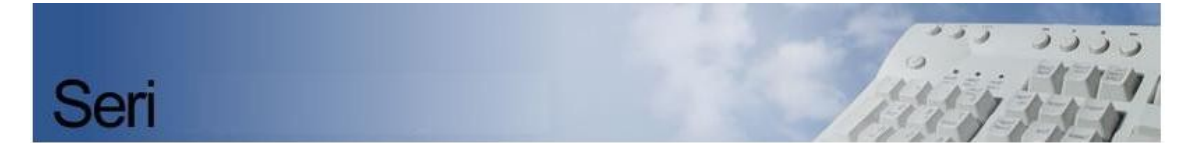

## **Informe Situación Usuarios SERI**

 $\overline{a}$ 

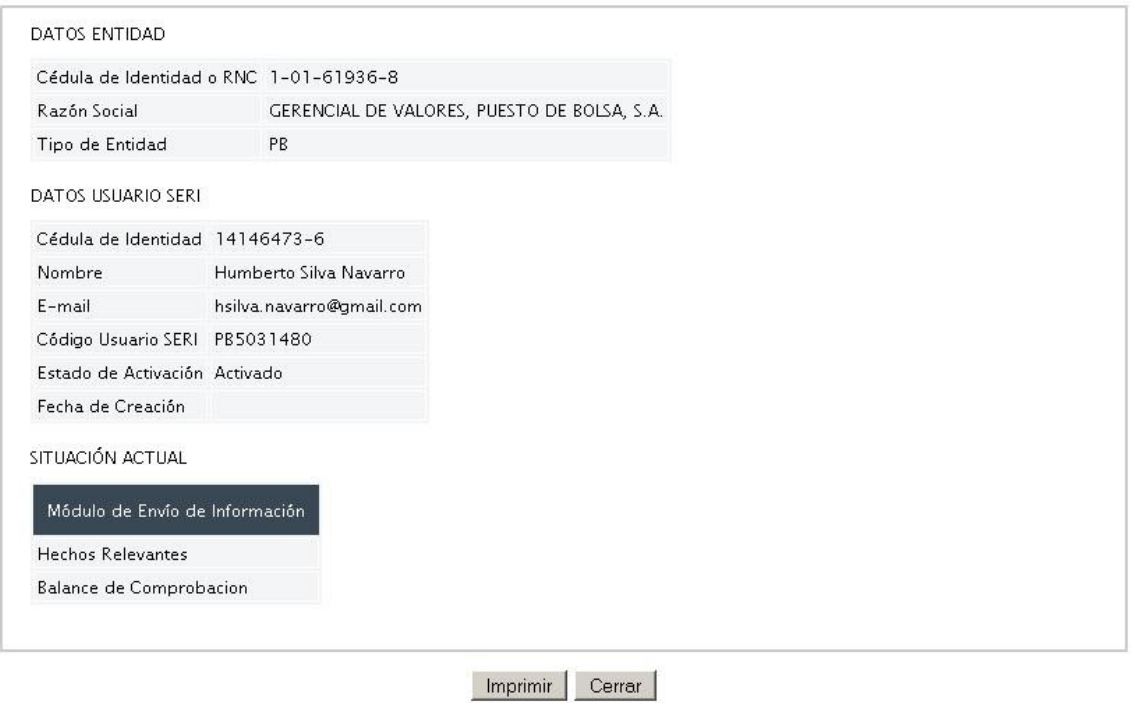